## **Expressions and Regular Expressions**

In this section:

- [Expressions](#page-0-0)
- [Regular Expressions](#page-0-1)
- [Additional Information](#page-0-2)

## <span id="page-0-0"></span>Expressions

Expressions are used to match values; \$\$ is used with expressions to indicate a variable. You can enter expressions in the Modify Expression window. A few examples of valid expressions that you could enter in this window include:

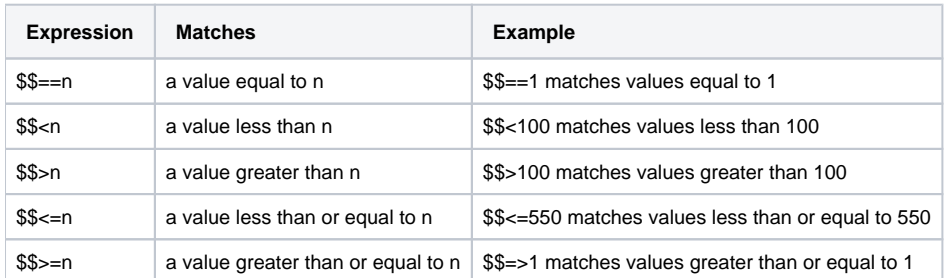

## <span id="page-0-1"></span>Regular Expressions

Regular expressions are used to match strings. Regular expressions are supported by many languages, including Perl, Python, and Ruby. RuleWizard's regular expressions are similar to those supported by Perl. You can enter regular expressions in the Regexp field of the Modify String window. The following guidelines should help you enter regular expressions:

<span id="page-0-2"></span>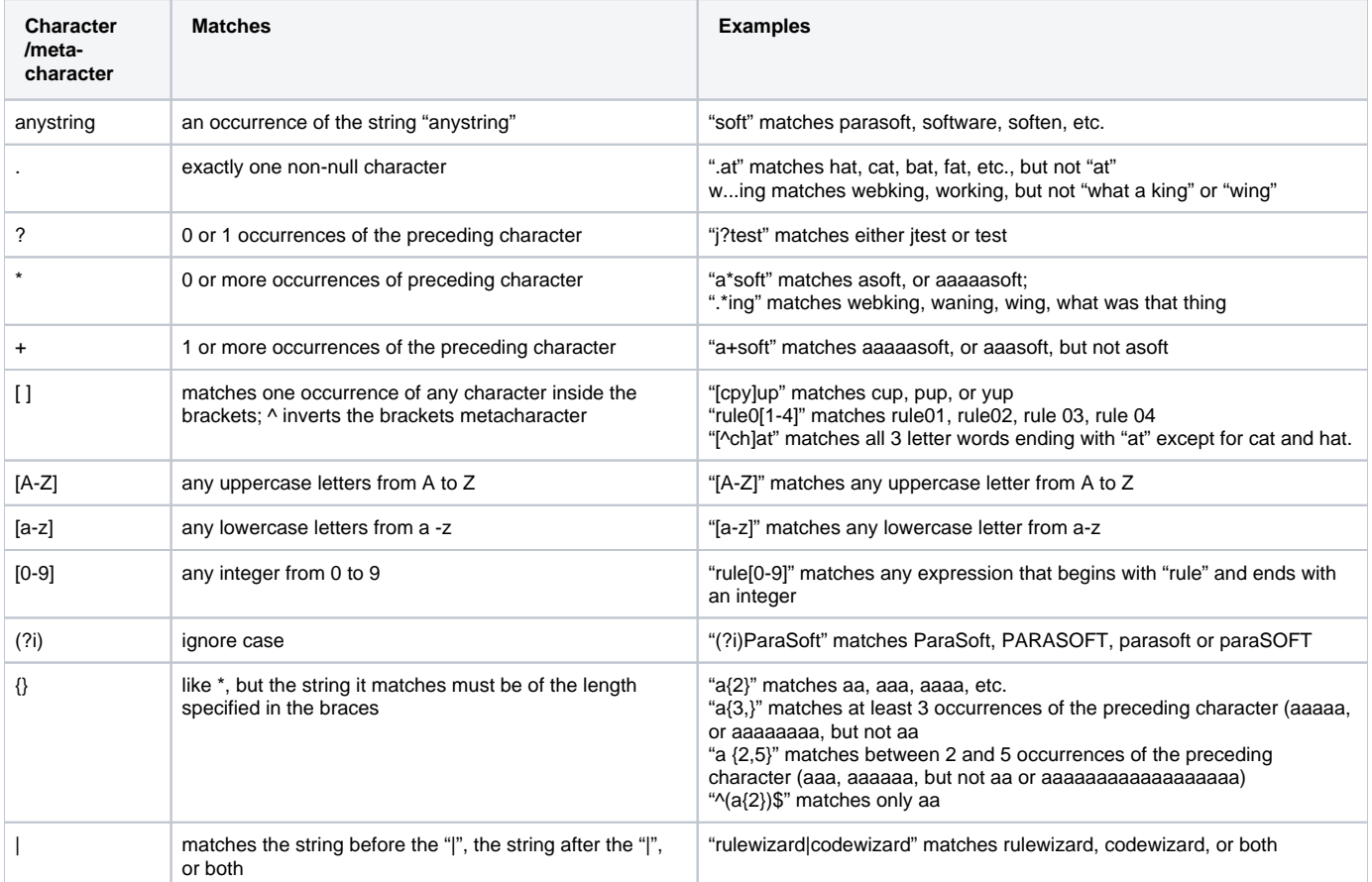

## Additional Information

- The caret symbol (^) indicates the beginning of a string in parentheses. The dollar sign (\$) indicates the end of a string in parentheses. Thus, to get an exact match for a string, use the format  $\land$  (STRING) \$. For example  $\land$  (soft) \$ would only flag "soft".
- If you want a violation reported if the expression is detected, disable the Regexp window's **Negate** option.  $\bullet$
- If you want a violation reported when the expression is not detected, enable the Regexp window's **Negate** option.
- Regular expressions searches are case sensitive by default.
- When using regular expressions, the backslash (\) is an escape character that you can use to match a ".", "\*", or another character that has a nonliteral meaning.